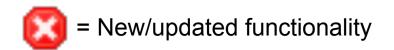

FCBHEALTH

# **U**NOVARTIS

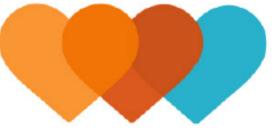

## **Heart Partner Mobile App Release 4**

Wireframes | Version 2.0

Release 4 anticipated release date: Second Quarter 2016 **Release 4 anticipated features:** Fractions of pounds added to Track Weight

Mood update Activity update Medication and Insurance photos

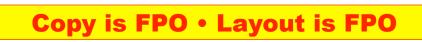

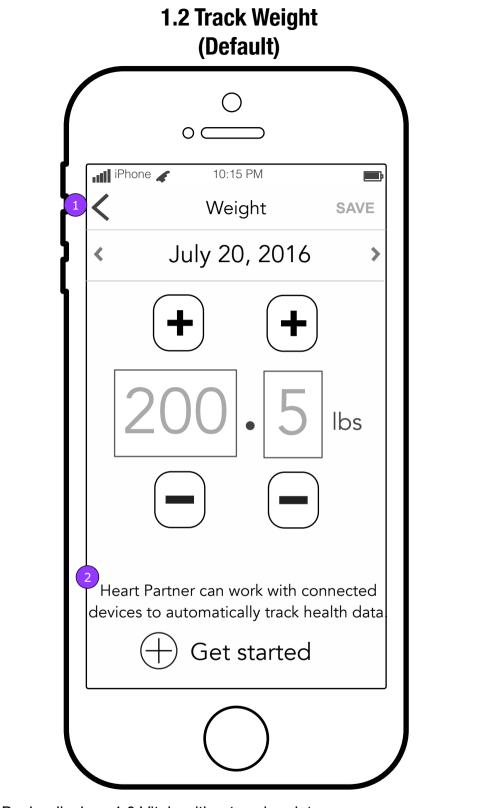

- 1. <Back> displays 1.0 Vitals without saving data.
- 2. A message will remind the user about Connected Devices on Track Weight (1.2), Track Blood Pressure (1.3) and Track Activity (1.6.x/2.x) and a button will take the user to Connected Devices (11.0).

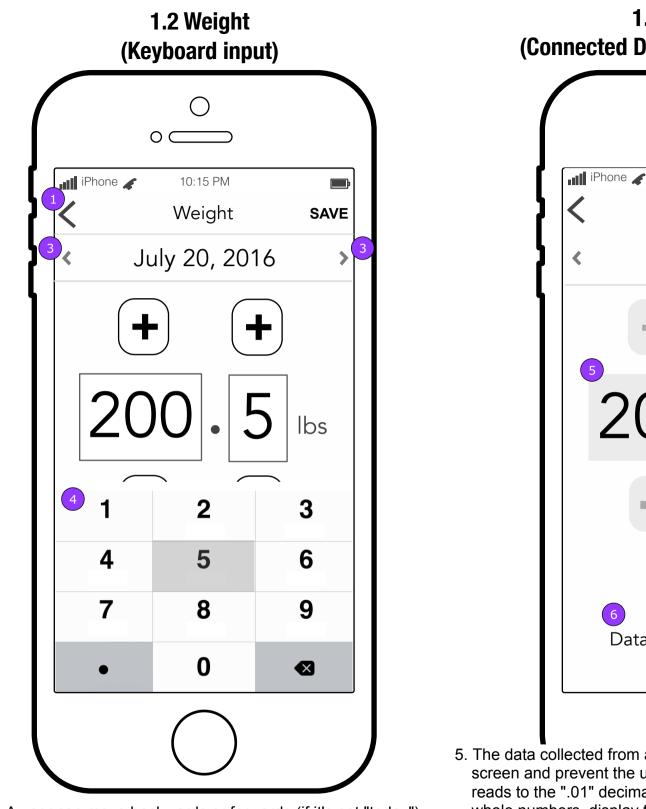

 A user can move backwards or forwards (if it's not "today") through dates by tapping on the arrows beside the date.
 Keyboard manual entry.

cted dev

appears.

**FCBHEALTH** This document is not intended to represent final copy, nomenclature, design, or layout. This schematic is meant to convey, in a visual manner, the organization and relationship of the content and the primary navigational structure of the application.

### 1.2 Track Weight (Connected Device Data - Data updated)

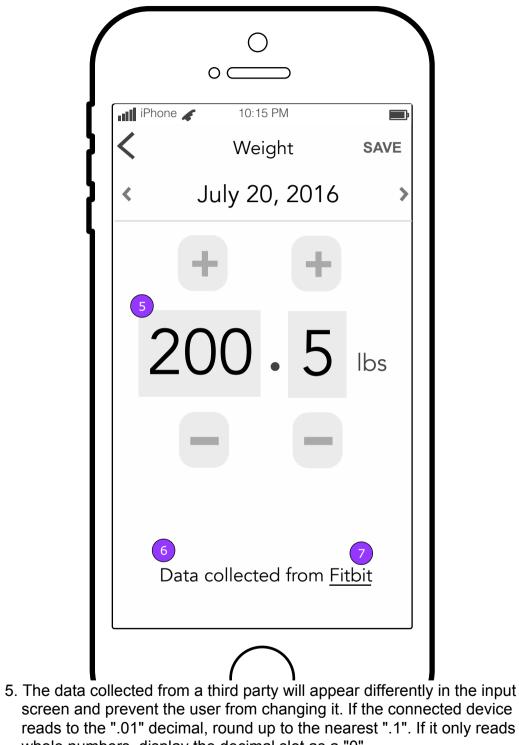

whole numbers, display the decimal slot as a "0". 6. The message on the screen will inform the user about the data that

7. A link to the device's website will be provided on the screens of Vitals that support connected devices.

**Copy is FPO • Layout is FPO** 

| 1.2 Track Weight<br>(Connected Device Data - Data not yet updated) |                                   |  |  |
|--------------------------------------------------------------------|-----------------------------------|--|--|
| (                                                                  |                                   |  |  |
| {                                                                  | Veight SAVE                       |  |  |
| {                                                                  | < July 20, 2016 >                 |  |  |
|                                                                    | + +                               |  |  |
|                                                                    | 200 · 5 Ibs                       |  |  |
|                                                                    |                                   |  |  |
|                                                                    | Data collected from <u>Fitbit</u> |  |  |
|                                                                    |                                   |  |  |

When data has not yet been recorded from a device, the previously collected data will display in a disabled state.

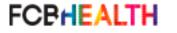

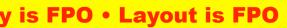

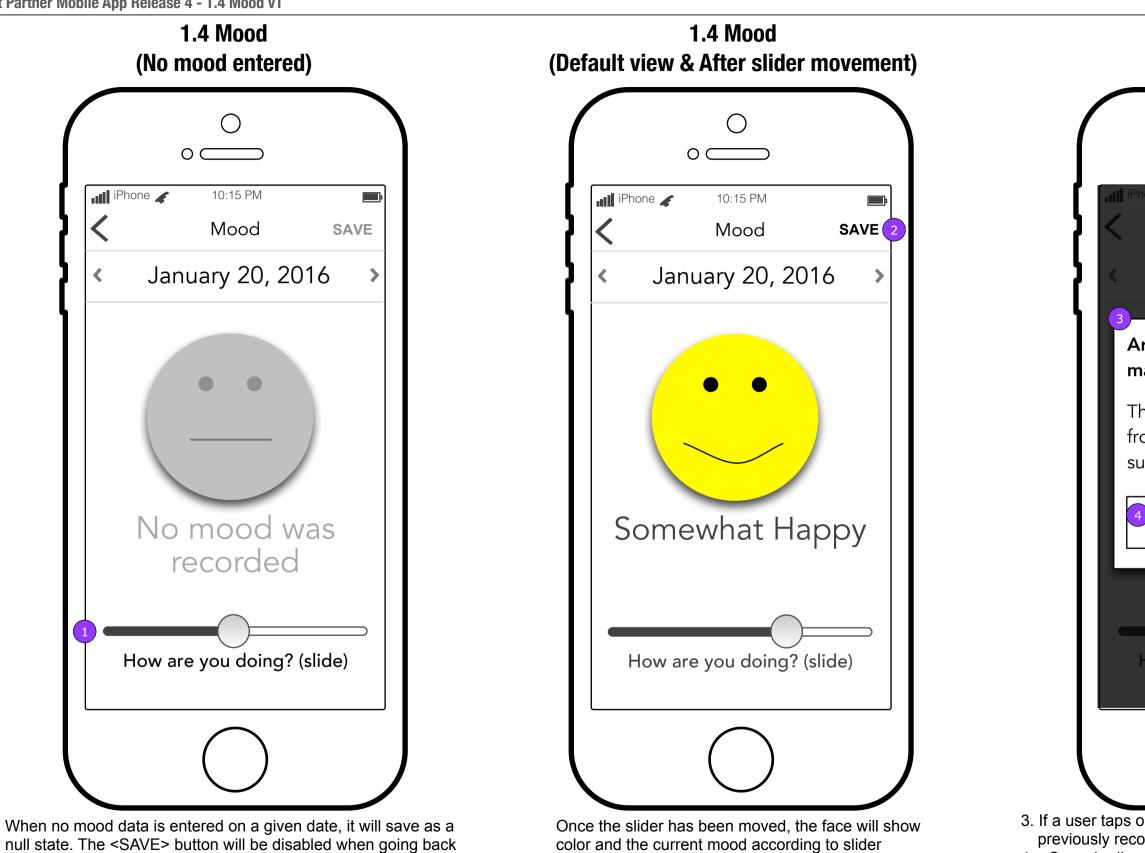

to view these dates.

1. Moving the slider in either direction will activate the mood display and the <SAVE> button.

position. 2. Tapping <SAVE> will display the Save Confirm

Modal.

**Copy is FPO • Layout is FPO** 

This document is not intended to represent final copy, nomenclature, design, or layout. This schematic is meant to convey, in FCBHEALTH a visual manner, the organization and relationship of the content and the primary navigational structure of the application.

### **Save Confirm Modal**

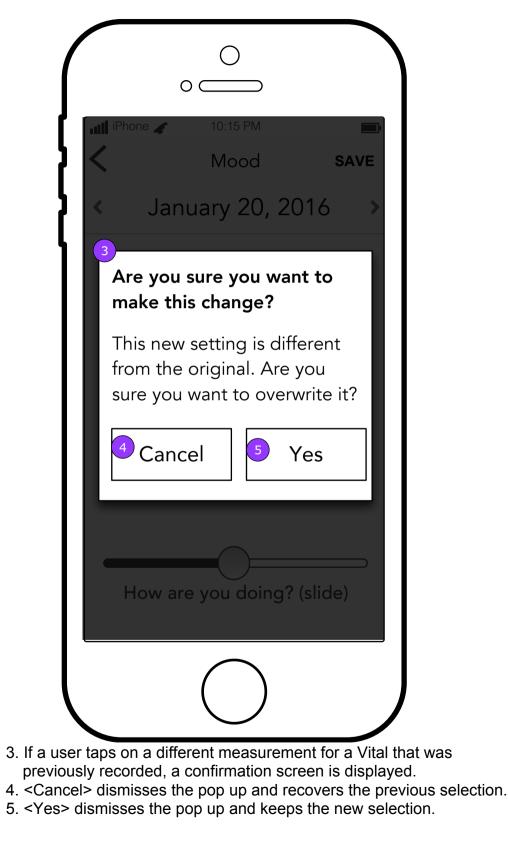

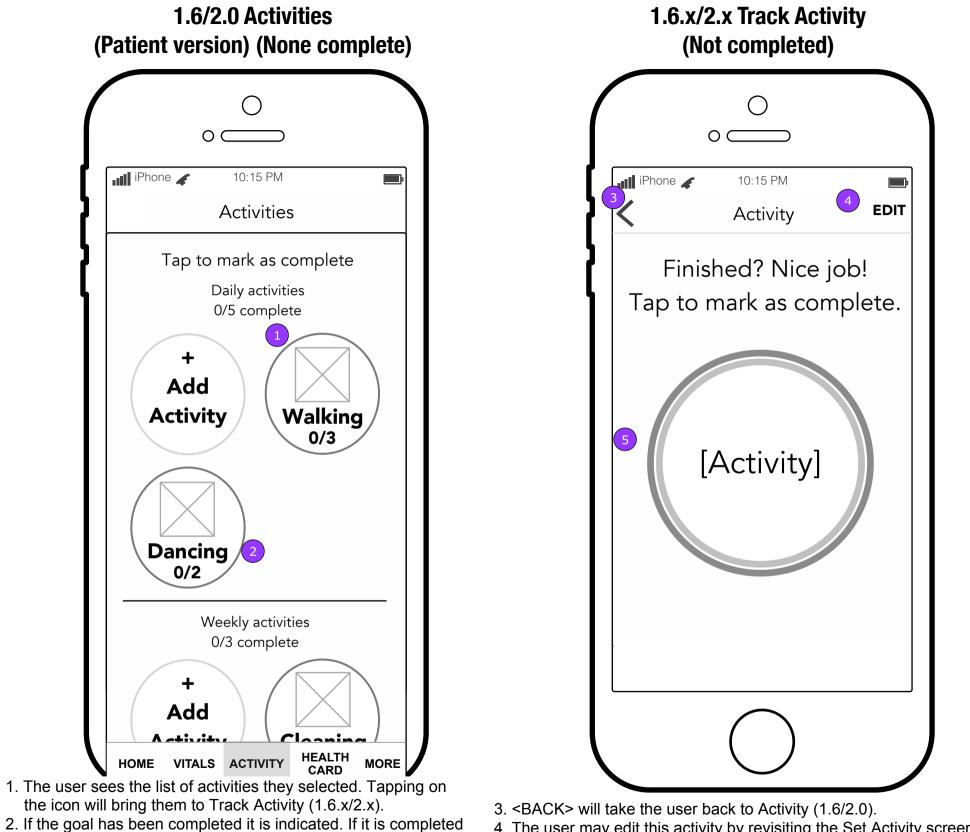

- 4. The user may edit this activity by revisiting the Set Activity screen (1.6.2/2.2)
- 5. Tapping the button marks the Activity as complete and displays 1.x.x Reward.

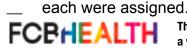

multiple times, a fraction on the icon will show number of

completions vs. times assigned Each daily total will reset at

midnight, while weekly totals will reset once a week on the day

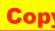

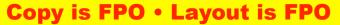

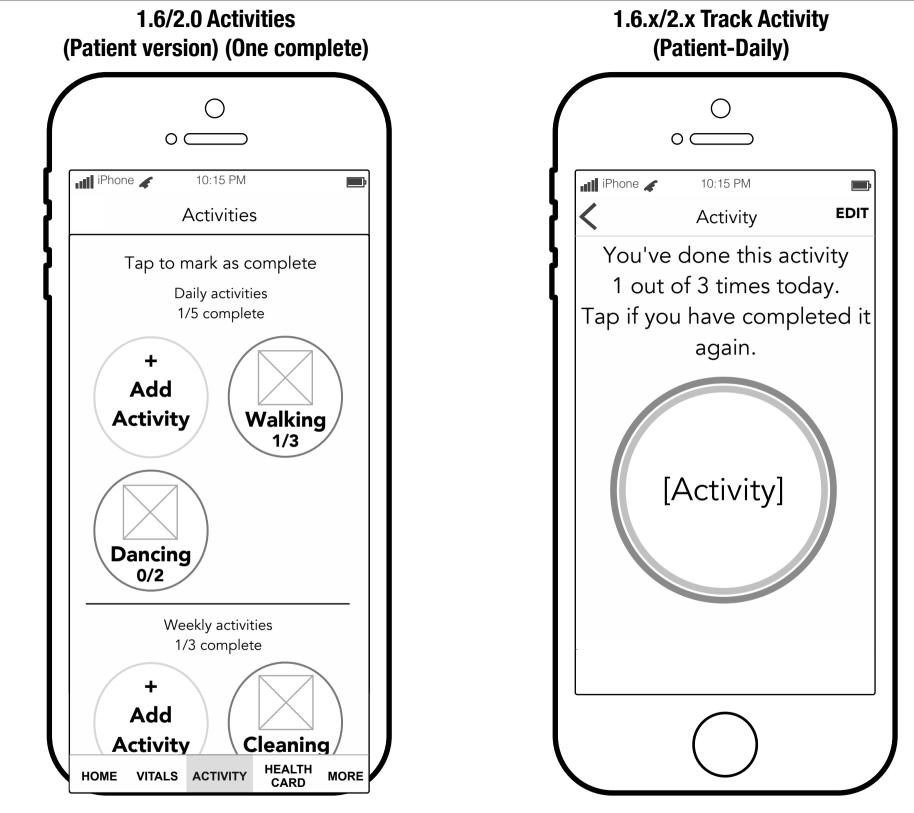

This screen shows what the icons would look like with one completion.

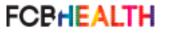

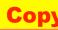

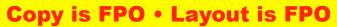

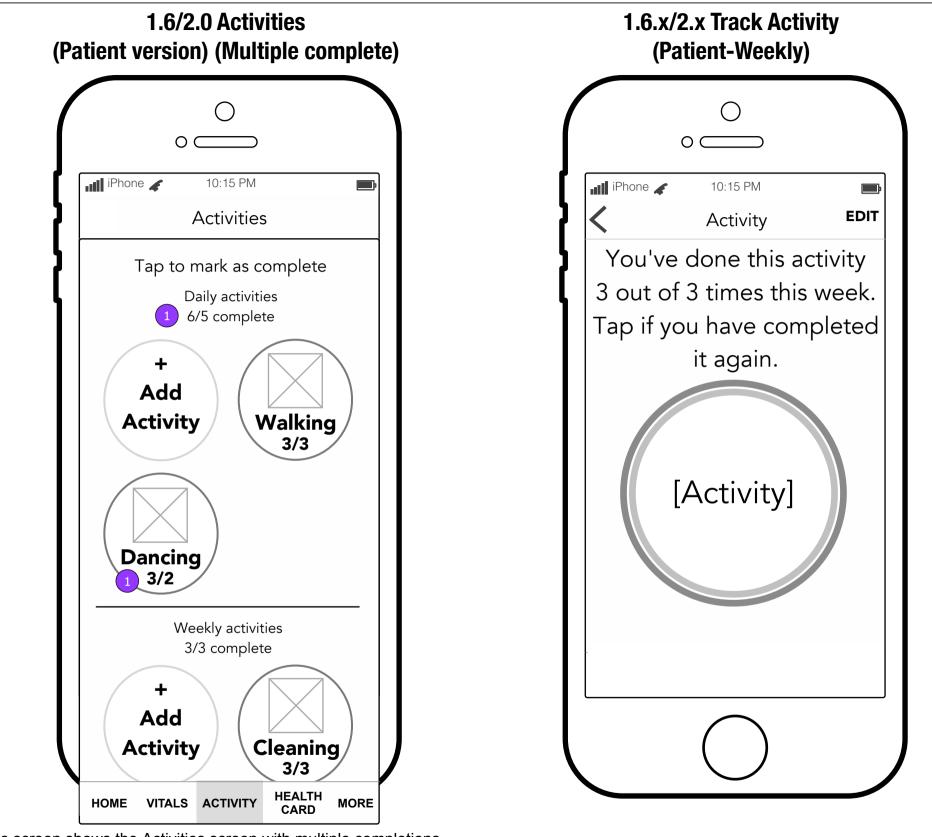

This screen shows the Activities screen with multiple completions.

1. When one or all of your activities have been completed more times than they were assigned, the icon will reflect that.

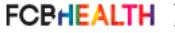

This document is not intended to represent final copy, nomenclature, design, or layout. This schematic is meant to convey, in a visual manner, the organization and relationship of the content and the primary navigational structure of the application.

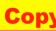

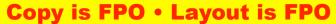

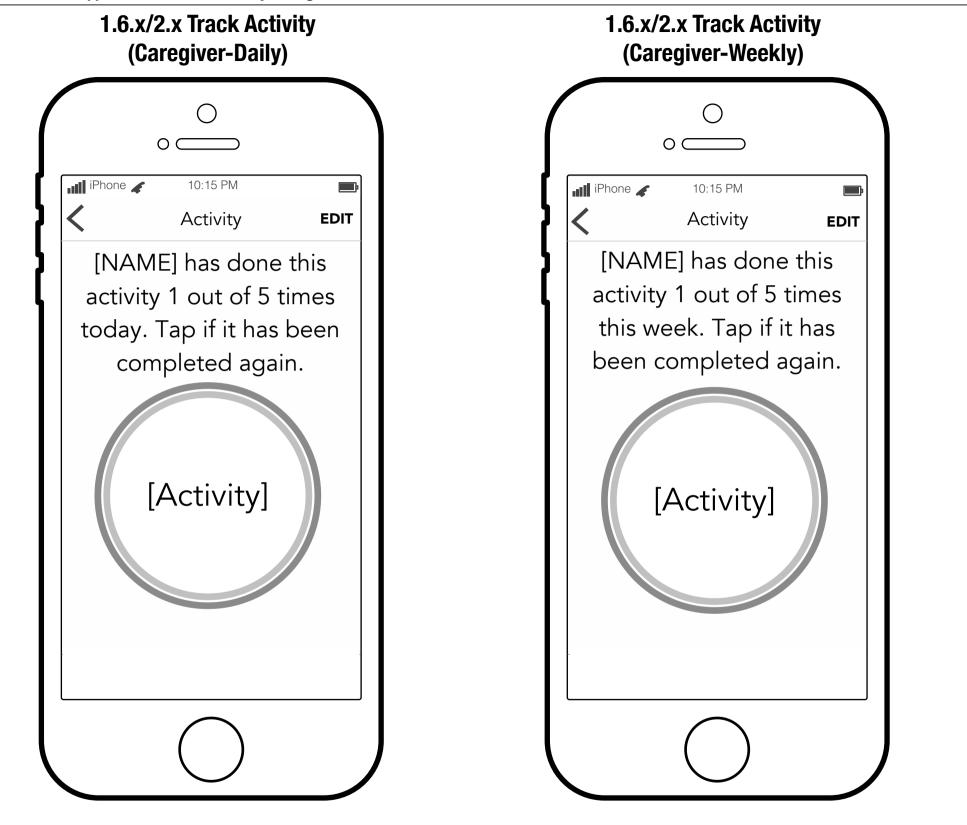

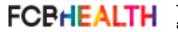

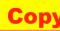

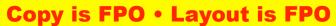

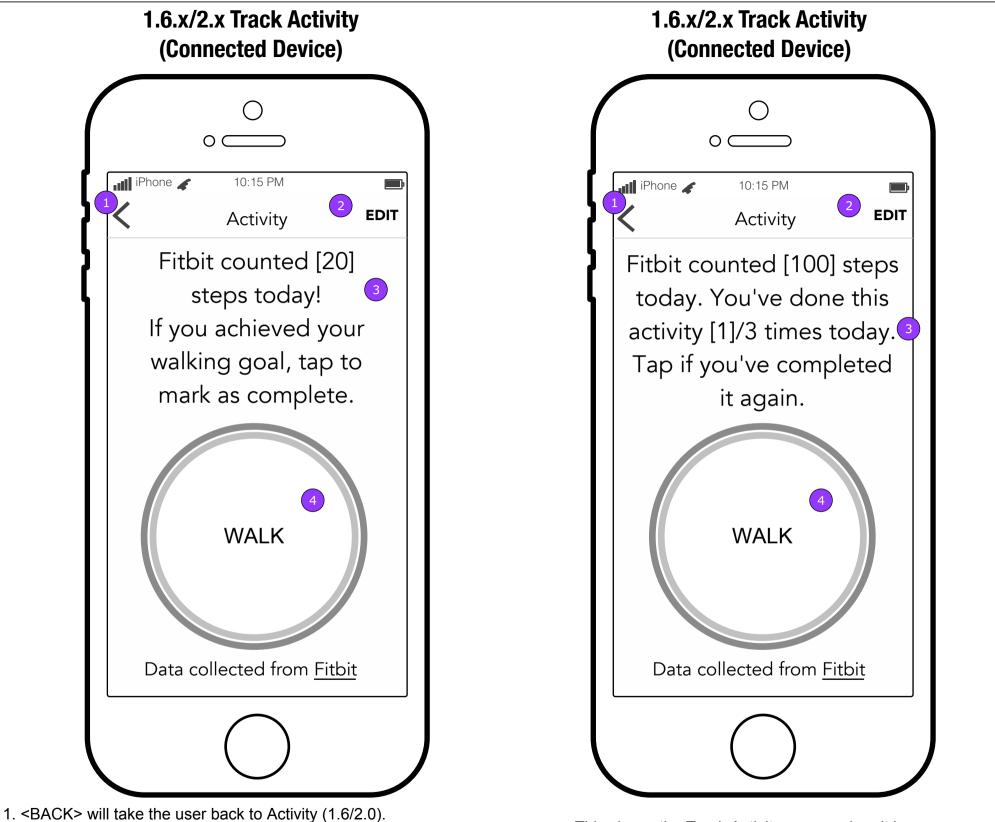

- 2. The user may edit this activity by revisiting the Set Activity screen (1.6.2/2.2)
- 3. The App will report the number of steps that the device reported.
- 4. If the user taps <Activity> the next screen seen will be a Reward screen (1.x.x) as defined in the Message Matrix.

This shows the Track Activity screen when it is connected to a device and the user has completed their task multiple times.

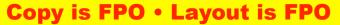

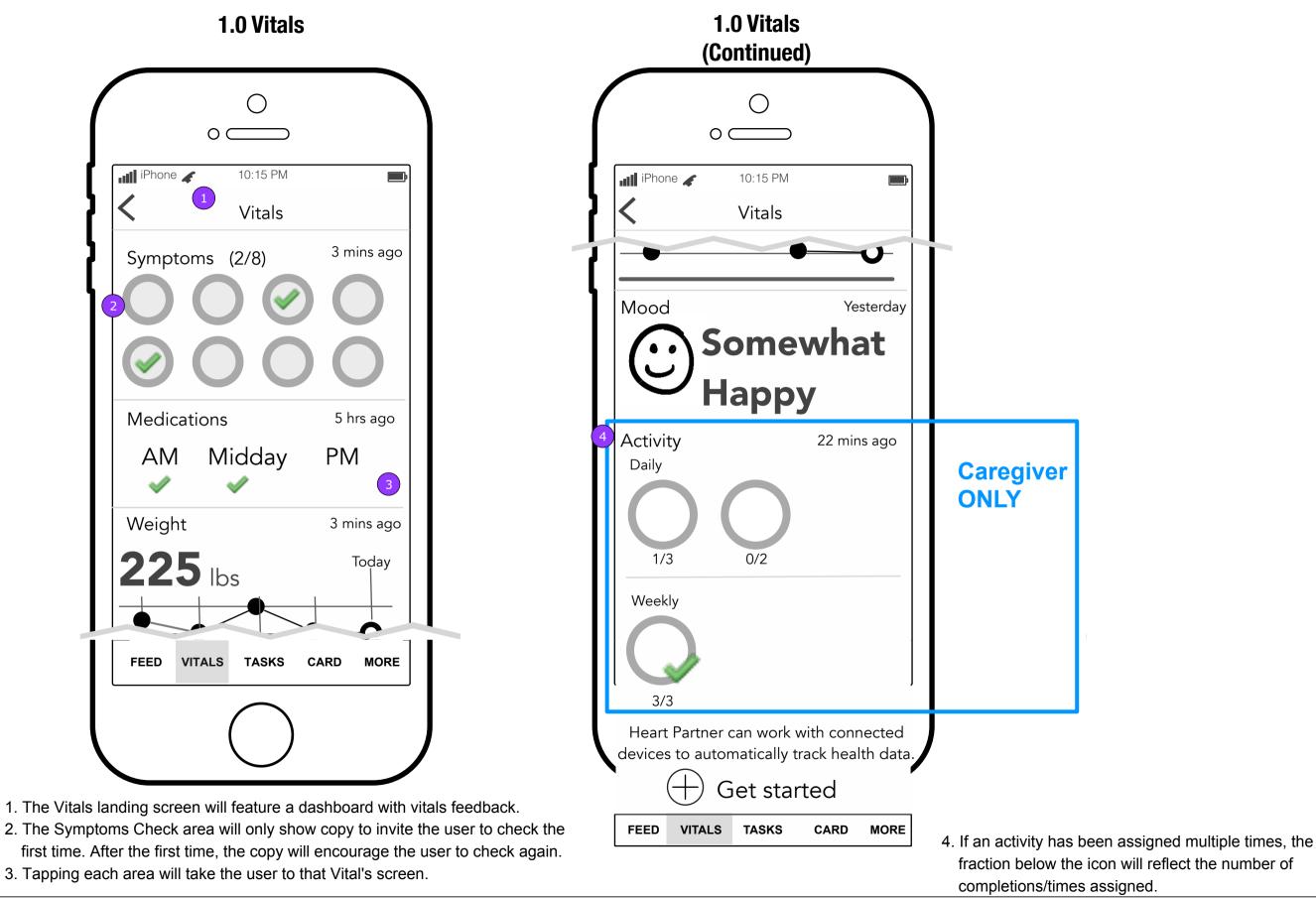

This document is not intended to represent final copy, nomenclature, design, or layout. This schematic is meant to convey, in FCBHEALTH a visual manner, the organization and relationship of the content and the primary navigational structure of the application.

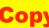

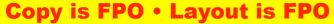

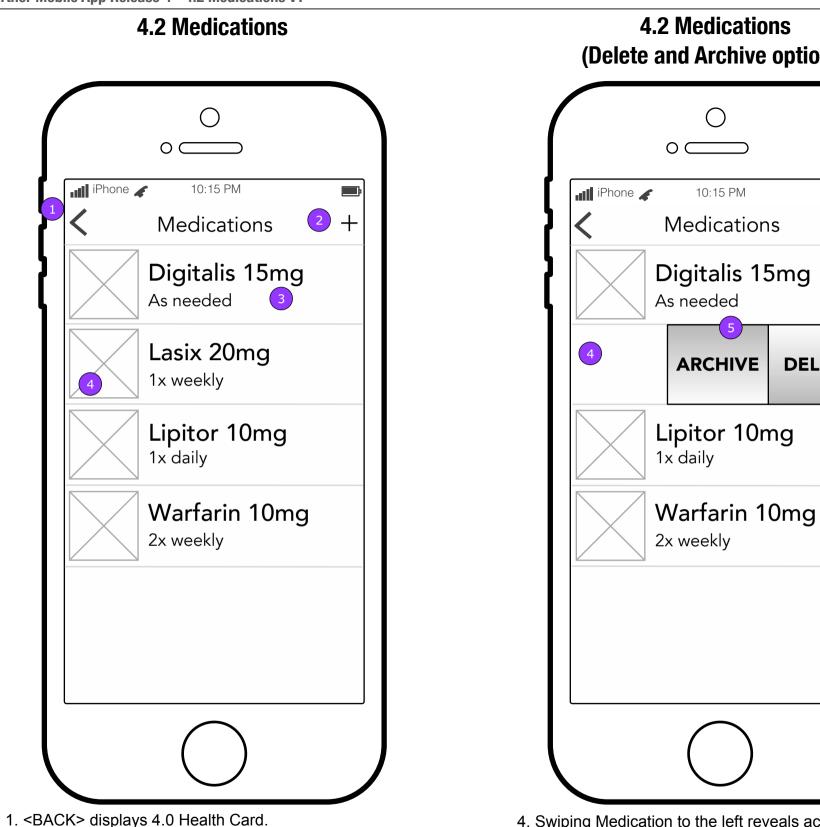

(Delete and Archive options)

**I I I** 

+

DELETE

- 4. Swiping Medication to the left reveals action button.
- 5. <ARCHIVE> moves the medication to 12.0 Medications Archive section and automatically cancels Dosage and Refill reminders.
- <DELETE> deletes the Medication without a confirmation.

display next to the drug name

2. <ADD> displays 4.2.1.a Medication Details.

3. Tapping the medication displays 4.2.2 Edit Medication

4. If a photo is added with the medication, a thumbnail will

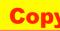

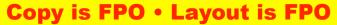

| 4.2.1.a Medication Details<br>(Step 1)                                            | 4.2.1.a Medication Details<br>(Help Overlay)                              |
|-----------------------------------------------------------------------------------|---------------------------------------------------------------------------|
| iPhone 🖌 10:15 PM                                                                 |                                                                           |
| K Medication Details                                                              |                                                                           |
| Enter medication name: <b>2</b>                                                   | O<br>iPhone 🖌 10:15 PM                                                    |
| Strength (optional)                                                               | K Medication Details                                                      |
|                                                                                   | Enter medication name:  Comparison LIP                                    |
| Form eg: Tablet▼                                                                  | Type the medication name or                                               |
| As needed                                                                         | tap the microphone button ( $\mathbf{Q}$ )<br>on the keyboard to dictate. |
| How often are you<br>supposed to take it? eg: 1x daily▼                           | 5 OK                                                                      |
| Time 🔹                                                                            | How often are you                                                         |
| Dose eg: 1 tablet▼                                                                | supposed to take it? eg: 1x daily ▼                                       |
| Medication Photos (0/3) (optional)                                                | Time                                                                      |
| Tablet] Front Back                                                                | Dose eg: 1 tablet ▼<br>Remind me when                                     |
| Remind me when this                                                               |                                                                           |
| should be taken                                                                   |                                                                           |
| ОК                                                                                |                                                                           |
| CK> will display Medications (4.2) without saving.<br>p> will display an overlay. | 5. <ok> will dismiss the pop up.</ok>                                     |

4. This label generates based on the selection of form of medication.

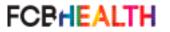

This document is not intended to represent final copy, nomenclature, design, or layout. This schematic is meant to convey, in a visual manner, the organization and relationship of the content and the primary navigational structure of the application.

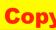

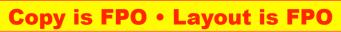

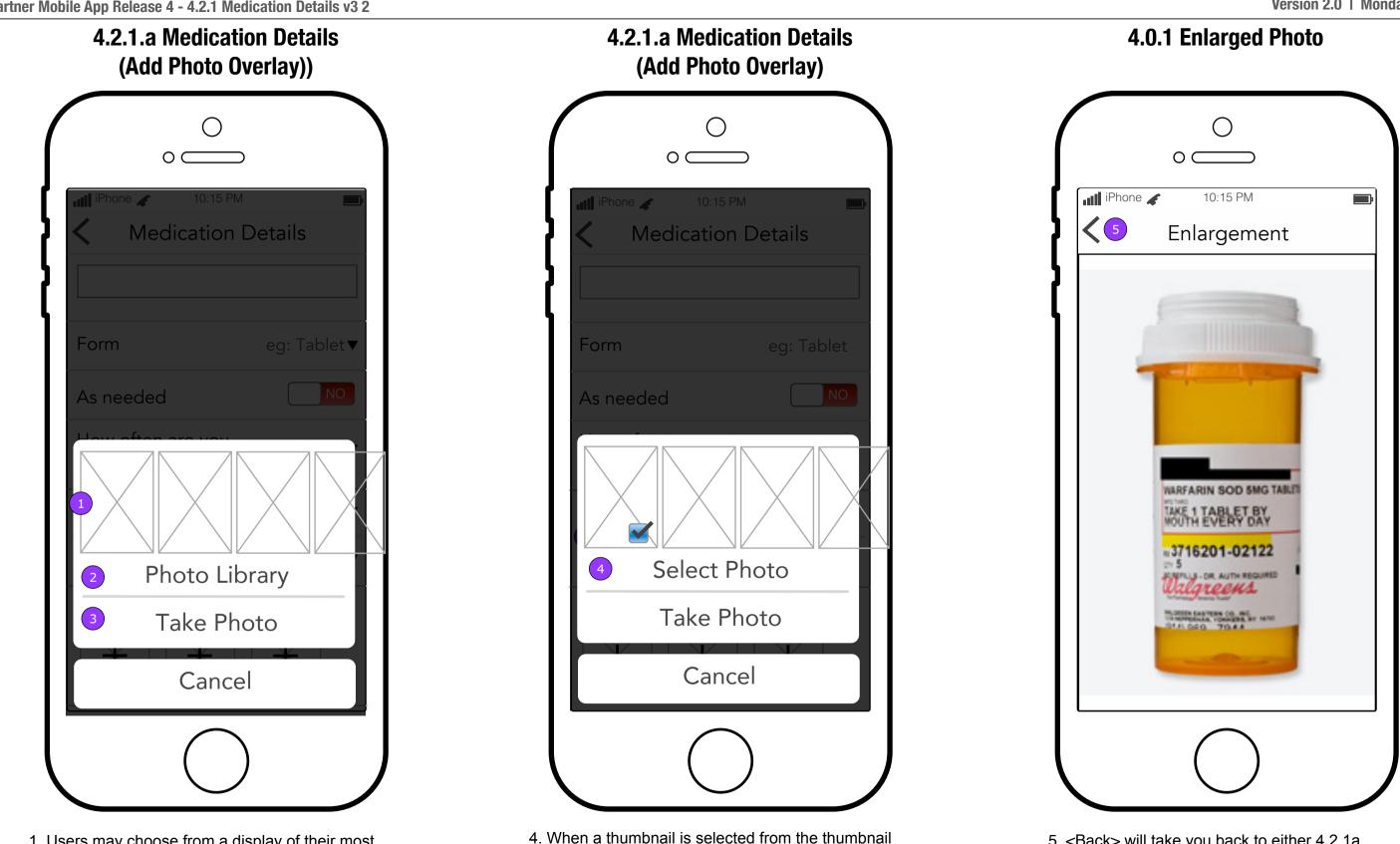

1. Users may choose from a display of their most recent photos.

2. Tapping this brings up the iOS photo gallery.

FCBHEALTH

3. They may also take a new photo to add, triggering the iOS camera.

lineup, the <Photo Library> button becomes <Select Photo>. Tapping it will take you back to either 4.2.1a Medication Details or 4.5.1 Insurance Details.

5. <Back> will take you back to either 4.2.1a Medication Details or 4.5.1 Insurance Details.

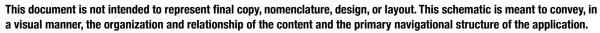

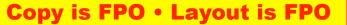

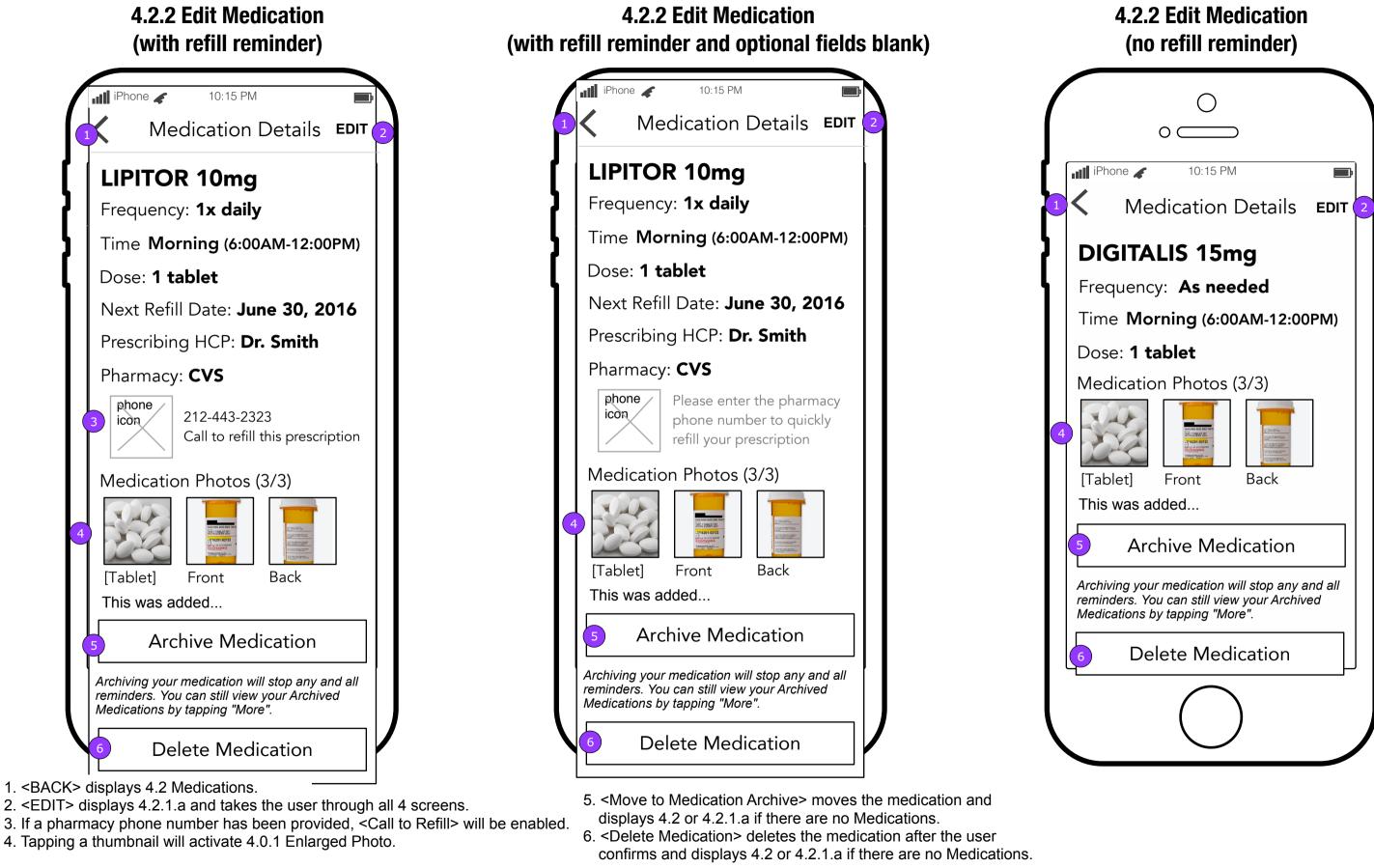

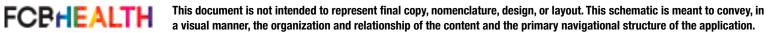

**Copy is FPO • Layout is FPO** 

### **4.5 Insurance Information**

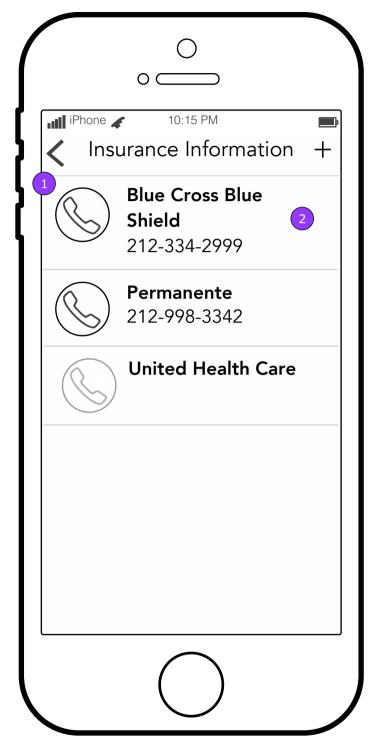

- 1. The call button will ask for confirmation for the call and send the user to the Phone app with the phone number if confirmed.
- 2. Tapping anywhere else in the area will display the Insurance Details screen (4.5.1).
- NOTE: Insurance companies will be listed in alphabetical order.

### **4.5.1 Insurance Information Details**

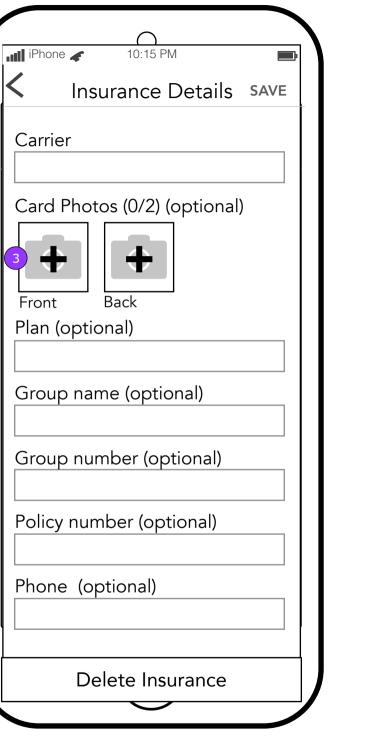

iPhone Carrie Unite Card Front Plan (d Group Group Policy Phone

3. Reveals the Add Photo Overlay.

FCPHEALTH This document is not intended to represent final copy, nomenclature, design, or layout. This schematic is meant to convey, in a visual manner, the organization and relationship of the content and the primary navigational structure of the application.

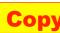

### **4.5.1 Insurance Information Details**

| O<br>→ ✓ 10:15 PM ■                                                                                                    |  |  |  |
|----------------------------------------------------------------------------------------------------|--|--|--|
| Insurance Details SAVE                                                                                                    |  |  |  |
|                                                                                                    |  |  |  |
| er<br>ed Healthcare                                                                                                    |  |  |  |
| Photos (2/2) (optional)                                                                                                    |  |  |  |
| And the state of the state of t |  |  |  |
| optional)                                                                                                    |  |  |  |
|                                                                                                    |  |  |  |
| o name (optional)                                                                                                    |  |  |  |
| o number (optional)                                                                                                    |  |  |  |
| number (optional)                                                                                                    |  |  |  |
| e (optional)                                                                                                    |  |  |  |
|                                                                                                    |  |  |  |
| Delete Insurance                                                                                                    |  |  |  |

4. Displays 4.0.1 Enlarged Photo.